# **Hands-on Analysis Quiz 2 Solutions**

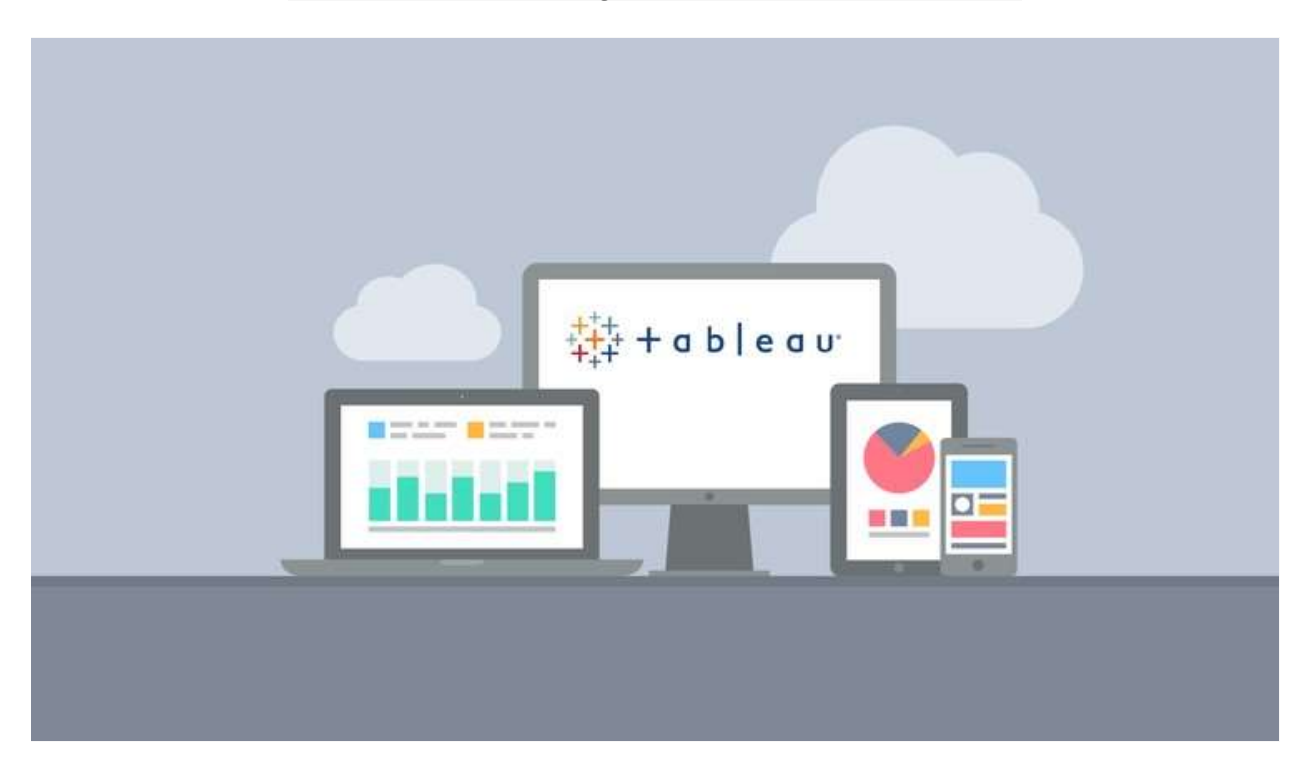

1) **If 2013 Sales numbers were expected to increase by 10% in the following year in all customer segments, what would be the total estimated sales for Home Office in 2014?**

- О 617,498
- $\odot$ 679,248
- $\circ$ 2,385,847

Create a new calculated field called 110% of Sales:

110% of Sales

[Sales]  $*1.1$ 

The calculation is valid.

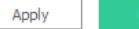

 $\otimes$ 

Drag Sales into the view and filter on Home Office:

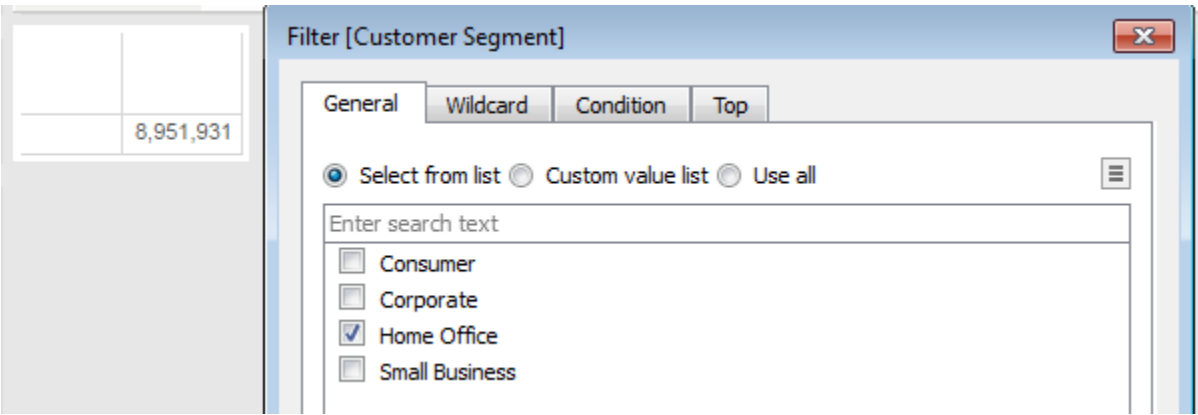

Filter on Year of Order Date = 2013

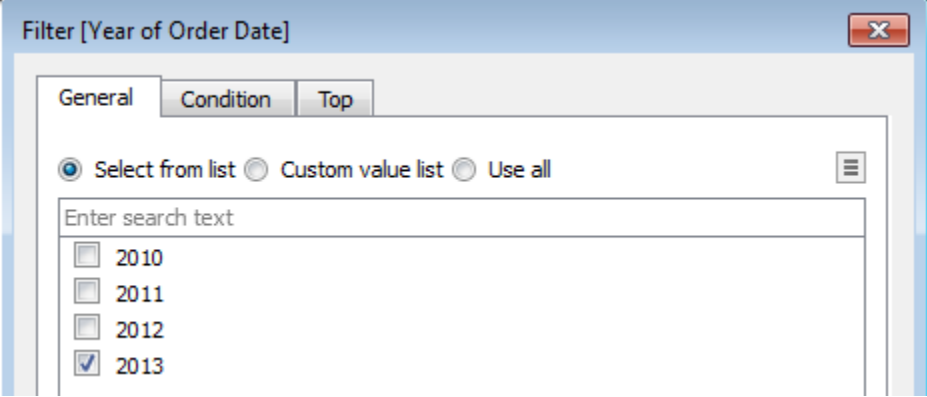

#### Your view should looks like this:

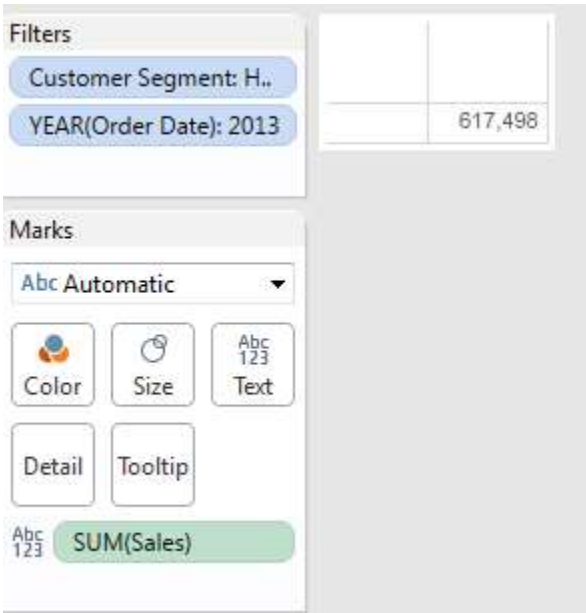

### Double-click the new field "110% of Sales" to add it to the view:

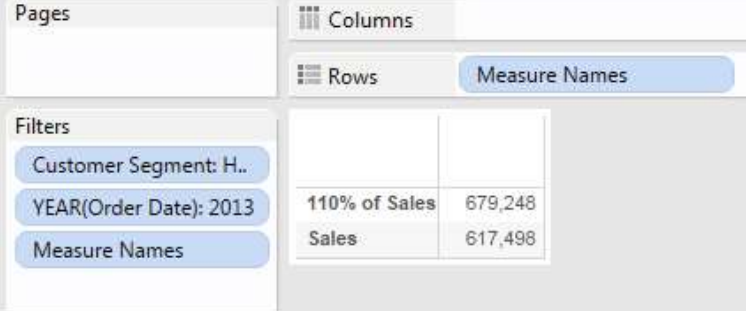

So we found the total sales for the Home Office segment in 2013 (\$617,498) and then increased this value by 10% to get the 2014 projection.

## 2) **Which product has the highest ship cost to sales ratio?**

- Ю. Hoover® Commercial Lightweight Upright Vacuum
- $\circ$ Accohide Poly Flexible Ring Binders
- $\circ$ Kensington 7 Outlet MasterPiece Power Center with Fax/Phone Line Protection
- 0 Lexmark 4227 Plus Dot Matrix Printer

#### Create a calculated field for ship cost to sales ratio.

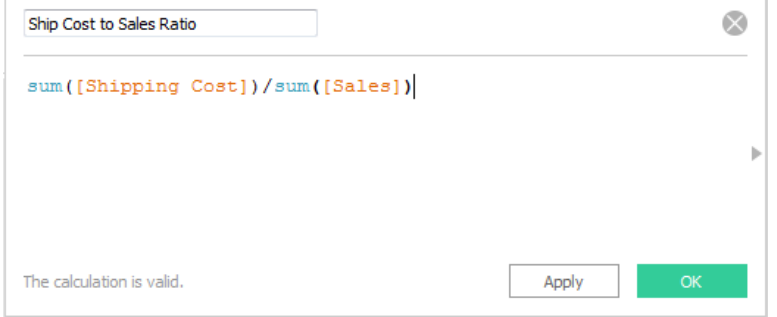

The sums in the numerator and denominator ensure that we will calculate the total shipping cost divided by the total sales for the specified level of granularity in our view, rather than just calculating the shipping cost to sales ratio for each row in our data and then aggregating the result.

Add the new field and the "Product Name" field to the view:

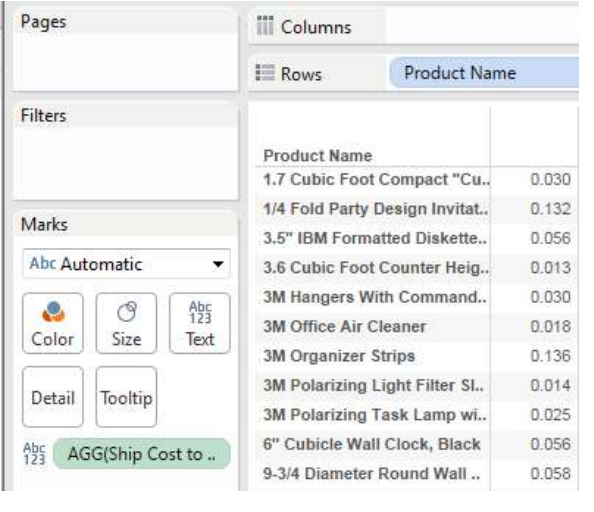

Sort:

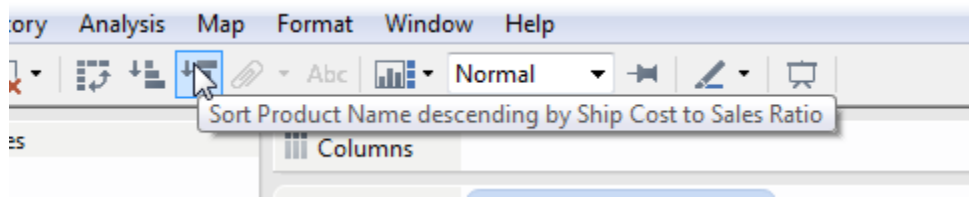

We can now see the product with the highest ship cost to sales ratio:

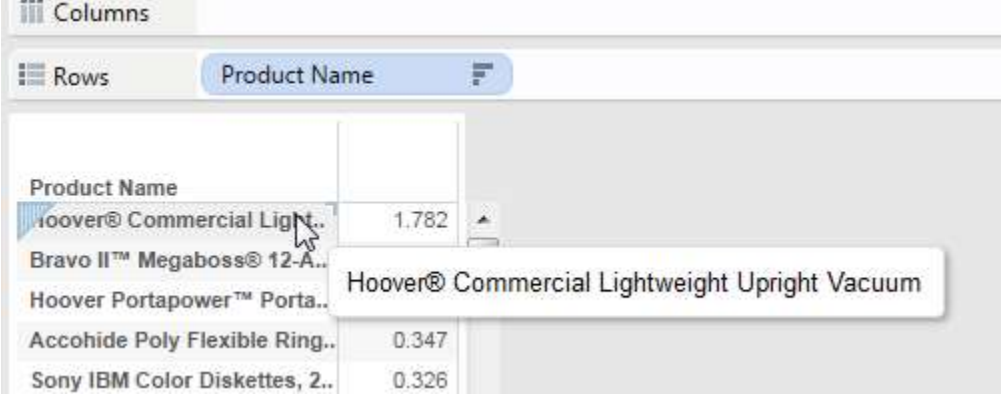

3)**Find the customer with the highest profit. What is his or her average shipping cost per order?**

**[Hint: to calculate the shipping cost** *per order* **you will need to calculate the number of orders using the count distinct function]**

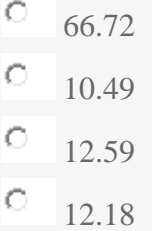

Add Customer Name and Shipping Cost to the view, then sort by Shipping cost to see the customer with the highest profit:

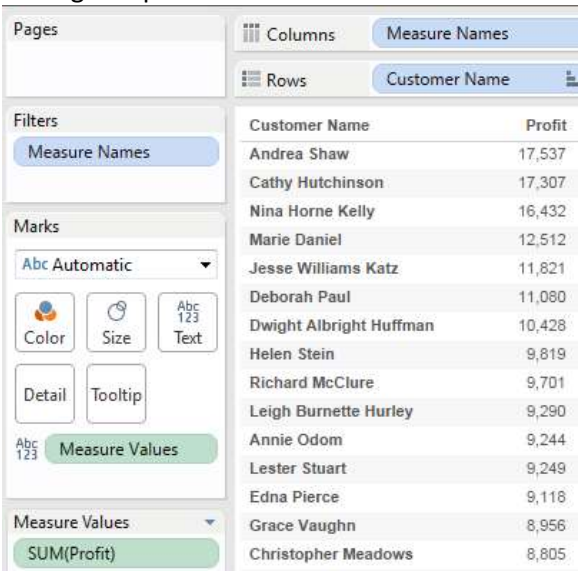

Calculate the shipping cost per order by dividing the total shipping cost by the number of orders. The number of order can be calculated using the count of the distinct order ids:

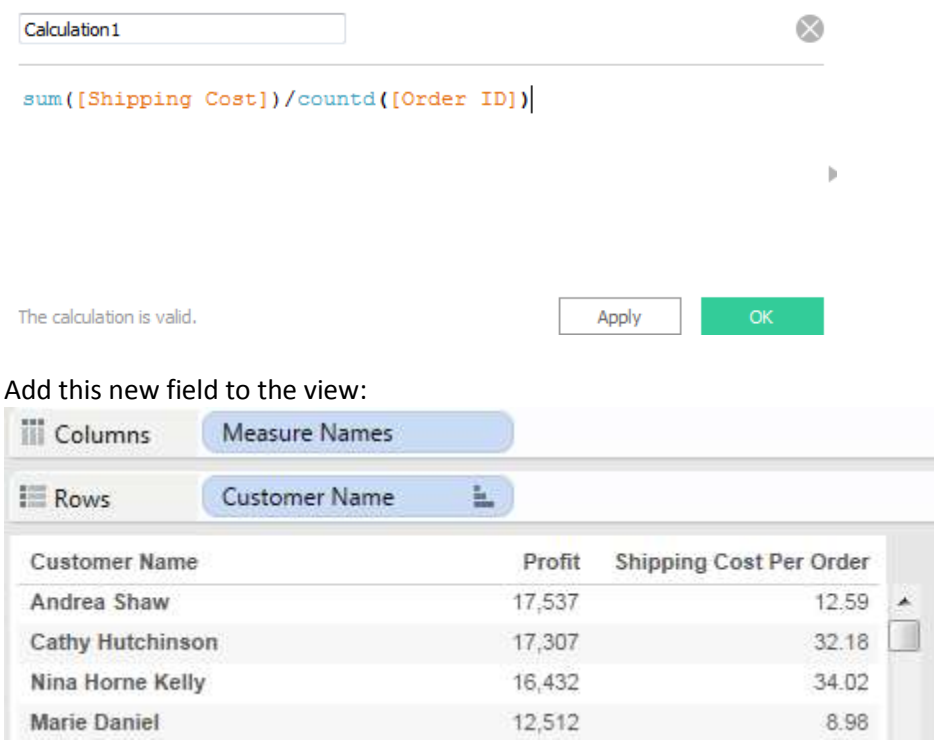

# **Tableau Course 25% Off! [Click Here For the Discount](https://www.udemy.com/tableau-accelerate-your-career-and-get-certified/?couponCode=TabueauTwentyFivePercent) URL: https://www.udemy.com/tableau-accelerate-your-career-and-get-certified/?couponCode=TabueauTwentyFivePercent**

-----------------------------